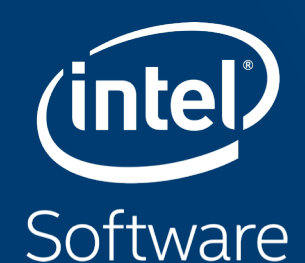

# Profiling your application with Intel® Vtune™ Amplifier

Paulius Velesko

# Tuning at Multiple Hardware Levels

Exploiting all features of modern processors requires good use of the available resources

- Core
	- Vectorization is critical with 512bit FMA vector units (32 DP ops/cycle)
	- Targeting the current ISA is fundamental to fully exploit vectorization
- Socket
	- Using all cores in a processor requires parallelization (MPI, OMP, ...)
	- ‒ Up to 64 Physical cores and 256 logical processors per socket on Theta!
- § Node
	- ‒ Minimize remote memory access (control memory affinity)
	- ‒ Minimize resource sharing (tune local memory access, disk IO and network traffic)

# Intel<sup>®</sup> Compiler Reports

FREE\* performance metrics

# Compile with -qopt-report=5

- Which loops were vectorized
	- Vector Length
	- Estimated Gain
	- Alignment
	- Scatter/Gather
- Prefetching
- Issues preventing vectorization
- Inline reports
- **EXPERIM** Interprocedural optimizations
- Register Spills/Fills

LOOP BEGIN at ../src/timestep.F(4835.13) remark #15389: vectorization support: reference nbd (i) has unaligned access [ ../src/timestep.F(4836,16) ] remark #15381: vectorization support: unaligned access used inside loop body remark #15335: loop was not vectorized: vectorization possible but seems inefficient. Use vector always directive or -vec-threshold0 to override remark #15329: vectorization support: irregularly indexed store was emulated for the variable <coefd (nbd (i))>, part of index is read from memory remark #15305: vectorization support: vector length 2 remark #15399: vectorization support: unroll factor set to 4 remark #15309: vectorization support: normalized vectorization overhead 0.139 remark #15450: unmasked unaligned unit stride loads: 1 remark #15463: unmasked indexed (or scatter) stores: 1 remark #15475: --- begin vector cost summary --remark #15476: scalar cost: 4 remark #15477: vector cost: 4.500 remark #15478: estimated potential speedup: 0.880 remark #15488: --- end vector cost summary --remark #25439: unrolled with remainder by 2 LOOP END

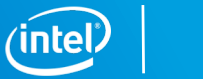

# Intel<sup>®</sup> Application Performance Snapshot

Bird's eye view

## VTune™ Amplifier's Application Performance Snapshot

High-level overview of application performance

- Identify primary optimization areas
- § Recommend next steps in analysis
- **Extremely easy to use**
- Informative, actionable data in clean HTML report
- Detailed reports available via command line
- Low overhead, high scalability

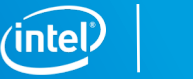

6

#### Usage on Theta

#### Launch all profiling jobs from **/projects** rather than **/home**

```
$ module swap intel/18.0.0.128 intel/19.0.3.199
```

```
$ export PMI_NO_FORK=1
```
Launch your job in interactive or batch mode:

```
$ aprun -N <ppn> -n <totRanks> [affinity opts] aps ./exe
```
Produce text and html reports:

```
$ aps -report=./aps_result_ ….
```
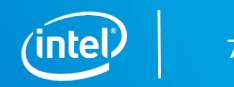

#### APS HTML Report

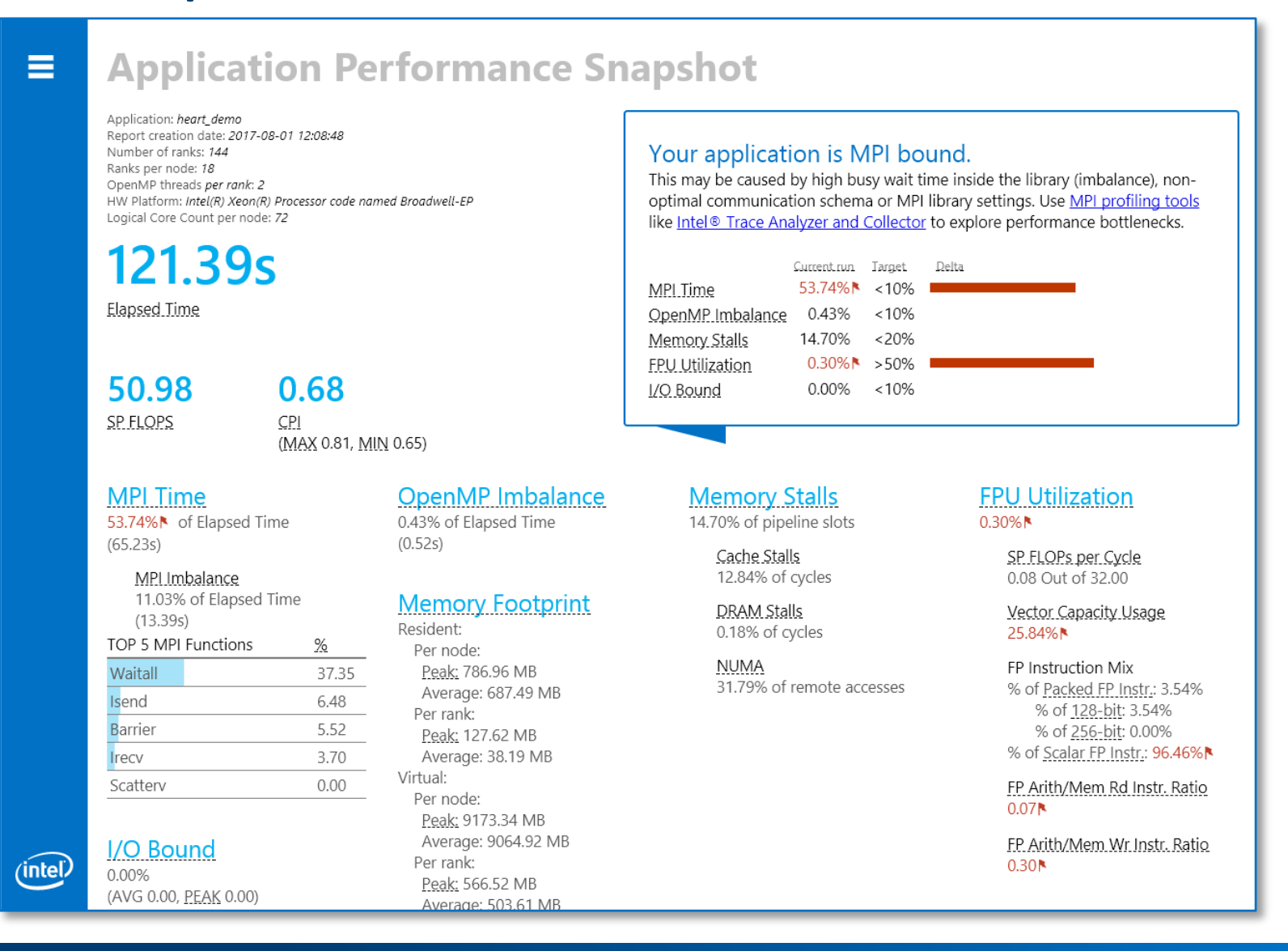

Copyright © 2018, Intel Corporation. All rights reserved. \*Other names and brands may be claimed as the property of others. **Optimization Notice** 

8

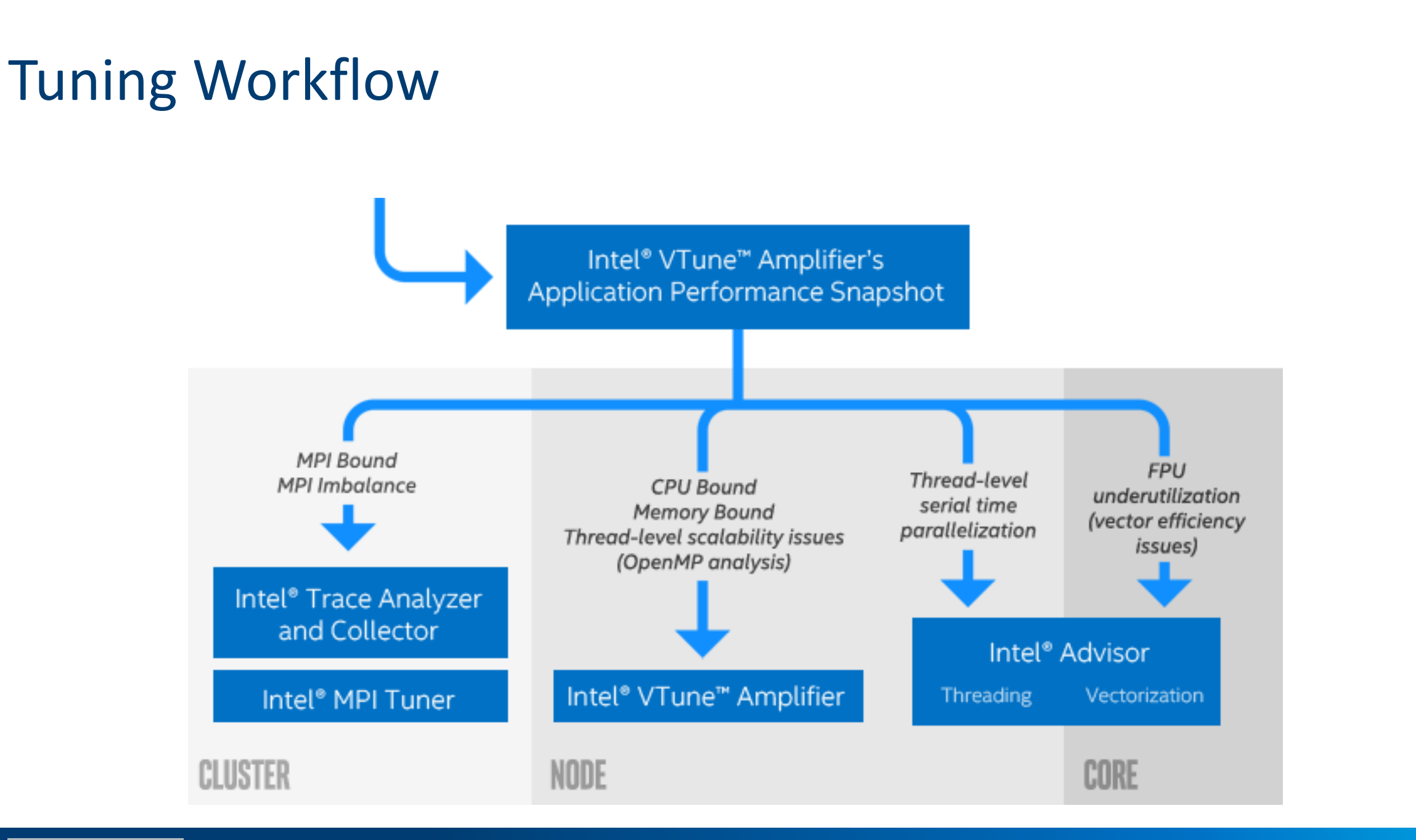

# Intel<sup>®</sup> VTUNE™ Amplifier

Core-level hardware metrics

https://www.alcf.anl.gov/user-guides/vtune-xc40

### Intel® VTune™ Amplifier

VTune Amplifier is a full system profiler

- Accurate
- Low overhead
- Comprehensive ( microarchitecture, memory, IO, treading, ... )
- **■** Highly customizable interface
- Direct access to source code and assembly
- User-mode driverless sampling
- Event-based sampling

Analyzing code access to shared resources is critical to achieve good performance on multicore and manycore systems

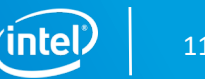

### Predefined Collections

Many available analysis types:

- uarch-exploration General microarchitecture exploration
- hpc-performance HPC Performance Characterization
- memory-access Memory Access
- § disk-io Disk Input and Output
- § concurrency Concurrency
- § gpu-hotspots GPU Hotspots
	- § gpu-profiling GPU In-kernel Profiling
- hotspots Basic Hotspots
- locksandwaits Locks and Waits

§ …

- § memory-consumption Memory Consumption
- system-overview System Overview

#### Python Support

# Getting your application ready for profiling

-g

-dynamic

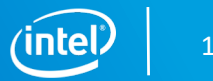

# Running on Theta

- Cray systems (such as Theta) use aprun instead of mpirun
	- No SPMD notatation
		- mpirun -n 1 amplxe-cl -c hotspots ./exe : -n <N-1> ./exe
	- Use \$PE\_RANK in a bash script instead
		- If \$PE\_RANK==0 amplxe-cl -c hotspots ./exe; else ...
	- PMI\_NO\_FORK
- Darshan profiling
- Dynamic Linking

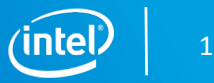

# amplxe.qsub Script

- Copy and customize the script from /soft/perftools/intel/vtune/amplxe.qsub
- All-in-one script for profiling
	- Job size ranks, threads, hyperthreads, affinity
	- **Attach to a single, multiple or all ranks**
	- Binary as arg#1, input as arg#2
		- qsub amplxe.qsub ./your\_exe ./inputs/inp
	- Binary and source search directory locations
	- Timestamp + binary name + input name as result directory
	- Save cobalt job files to result directory

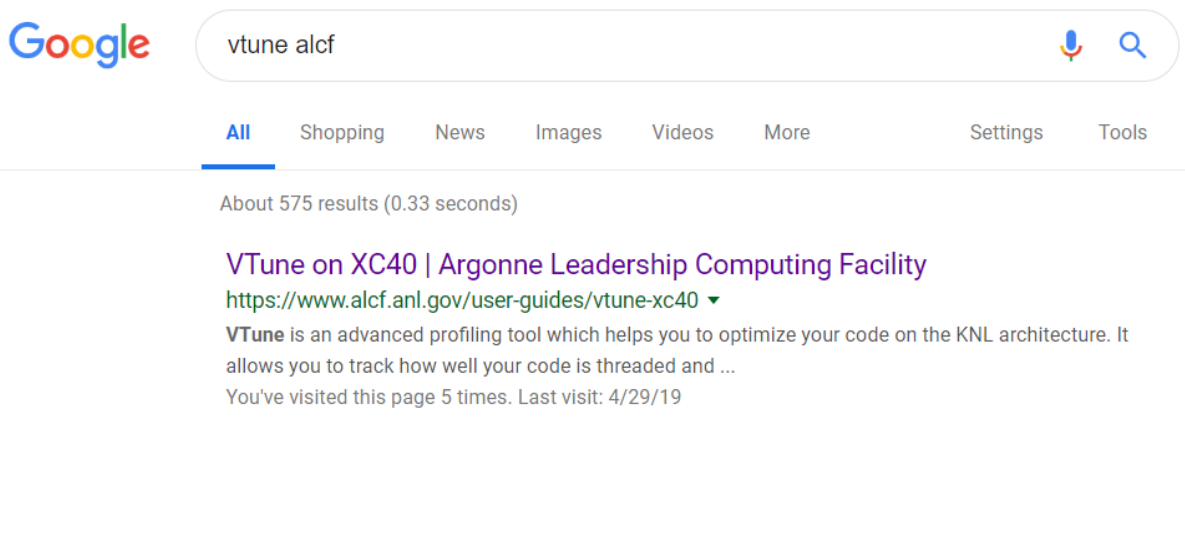

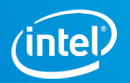

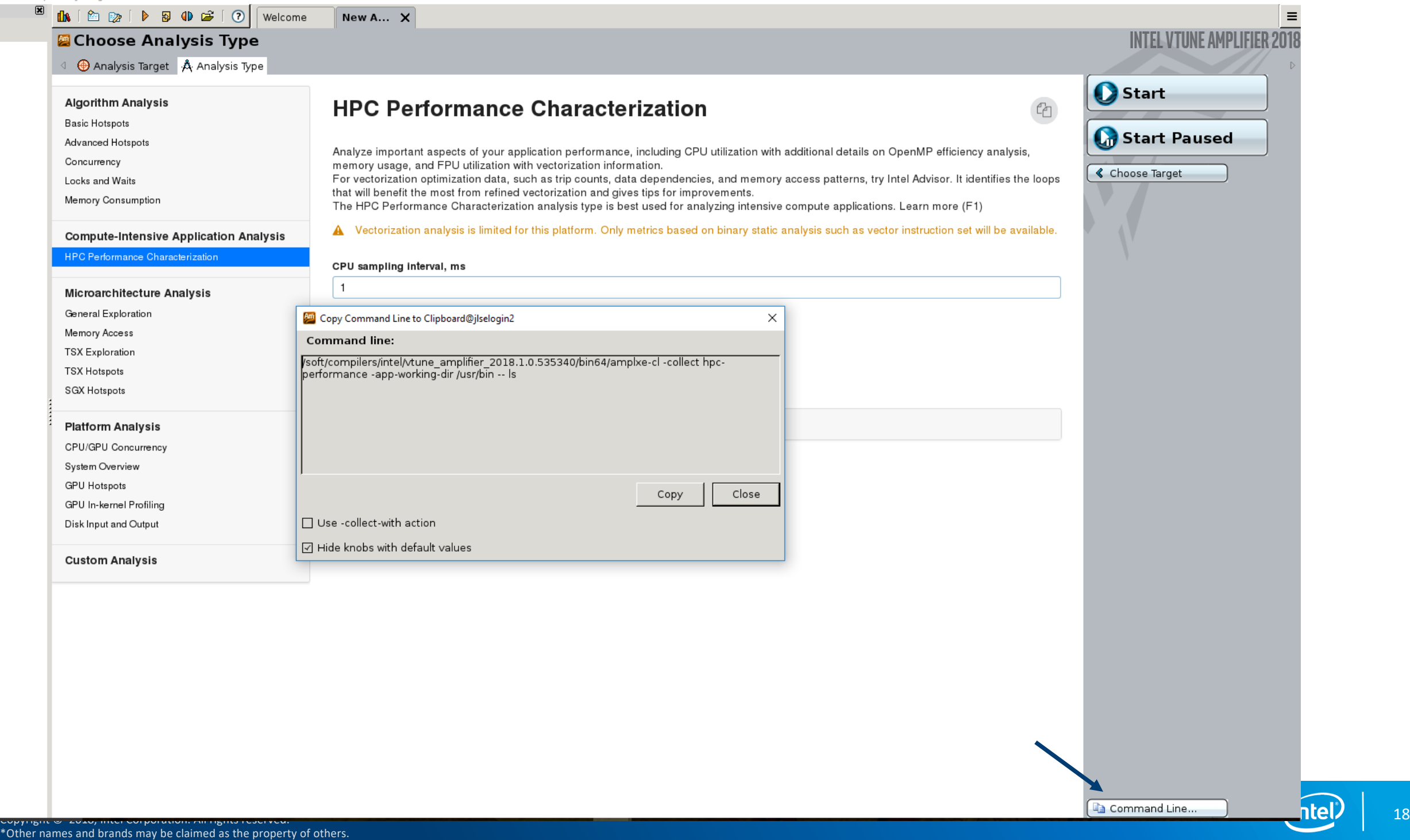

### Hotspots analysis for nbody demo (ver7: threaded)

• qsub amplxe.qsub ./your\_exe ./inputs/inp

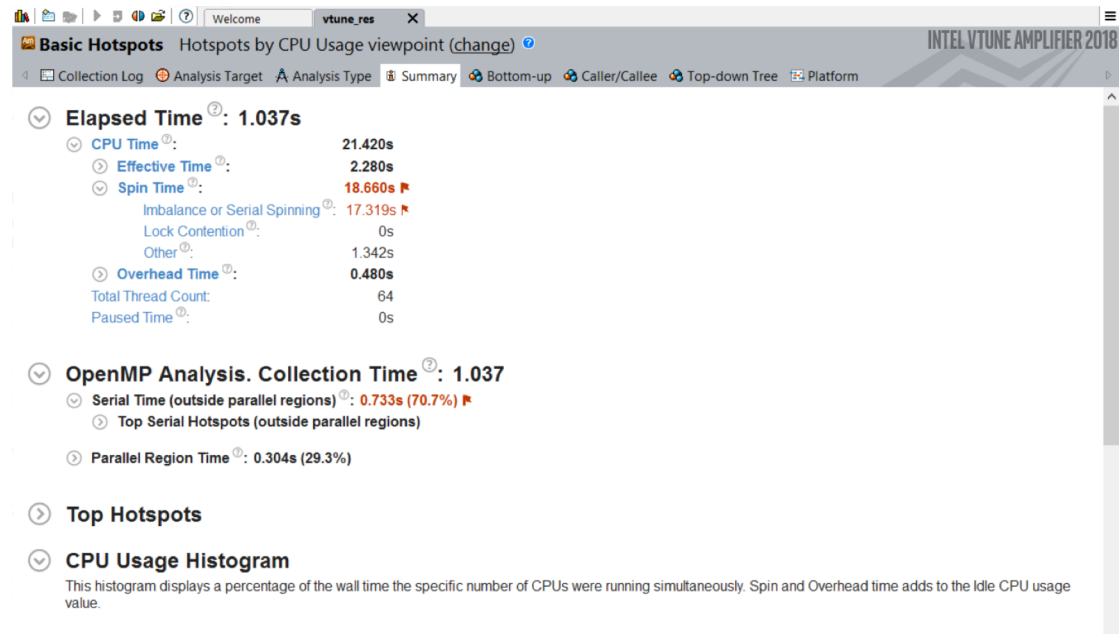

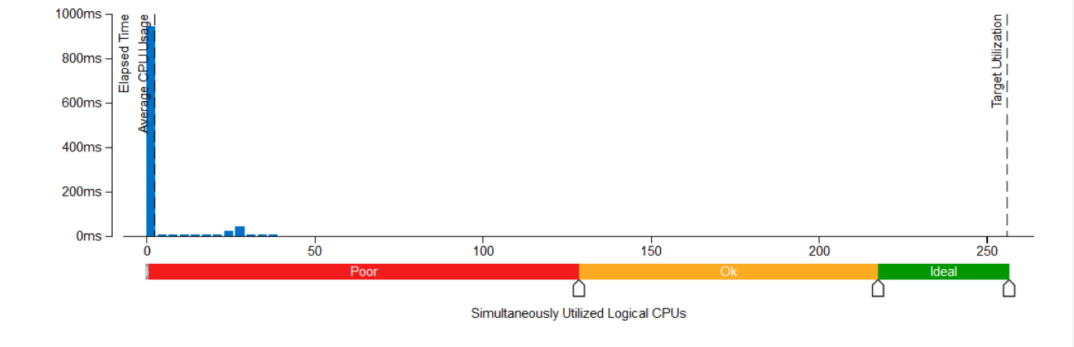

#### **OpenMP Region Duration Histogram**  $(\vee)$

This histogram shows the total number of region instances in your application executed with a specific duration. High number of slow instances may signal a performance bottleneck. Explore the data provided in the Bottom-up, Top-down Tree, and Timeline panes to identify code regions with the slow duration.

OpenMP Region: start\$omp\$parallel:64@unknown:146:182 v

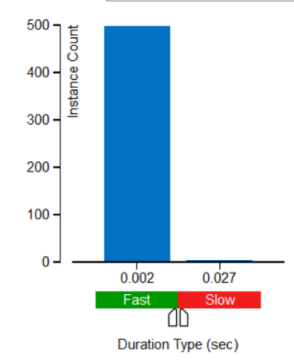

Lots of spin time indicate issues with load balance and synchronization

Given the short OpenMP region duration it is likely we do not have sufficient work per thread

Let's look a the timeline for each thread to understand things better…

#### Bottom-up Hotspots view

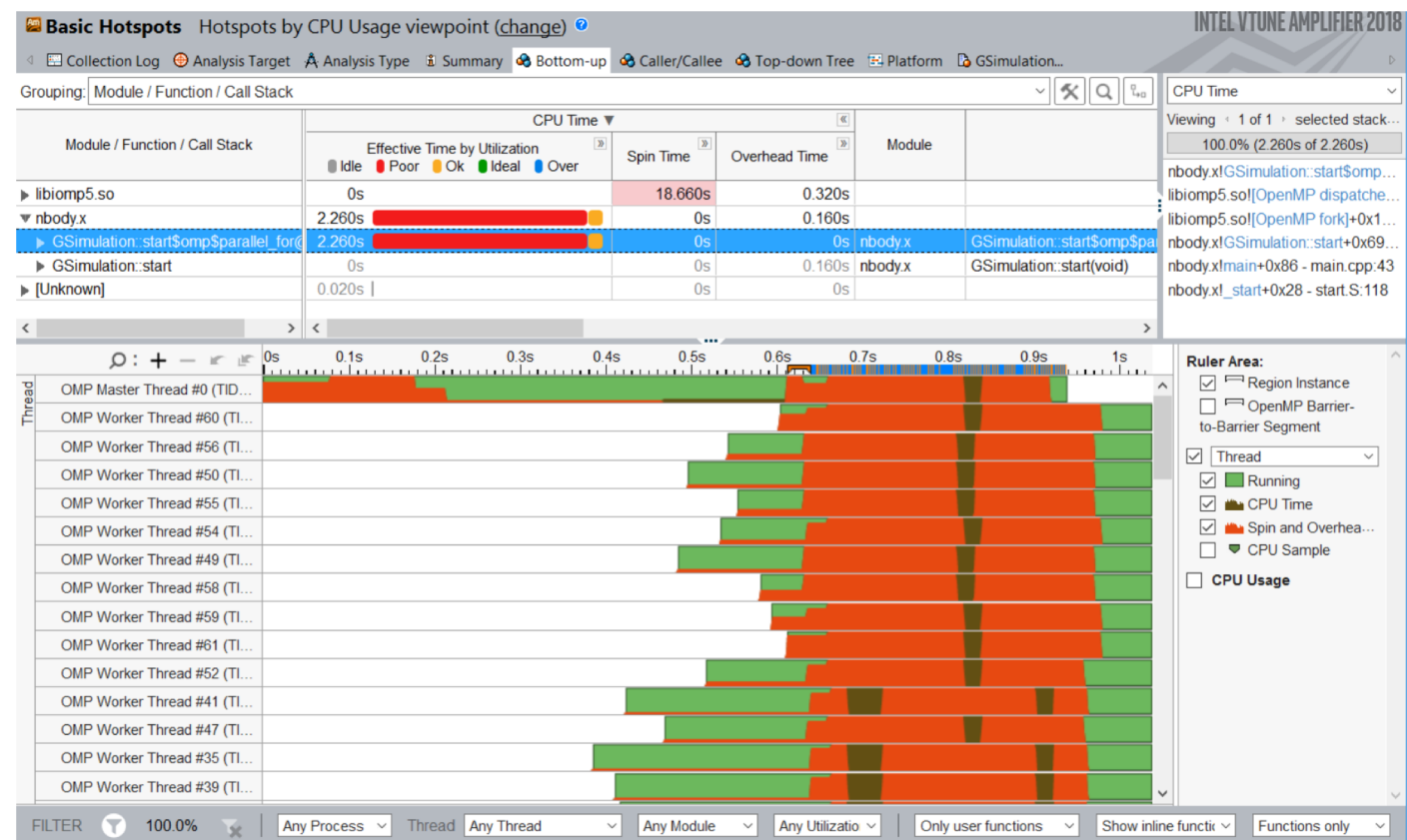

There is not enough work per thread in this particular example.

Double click on line to access source and assembly.

Notice the filtering options at the bottom, which allow customization of this view.

Next steps would include additional analysis to continue the optimization process.

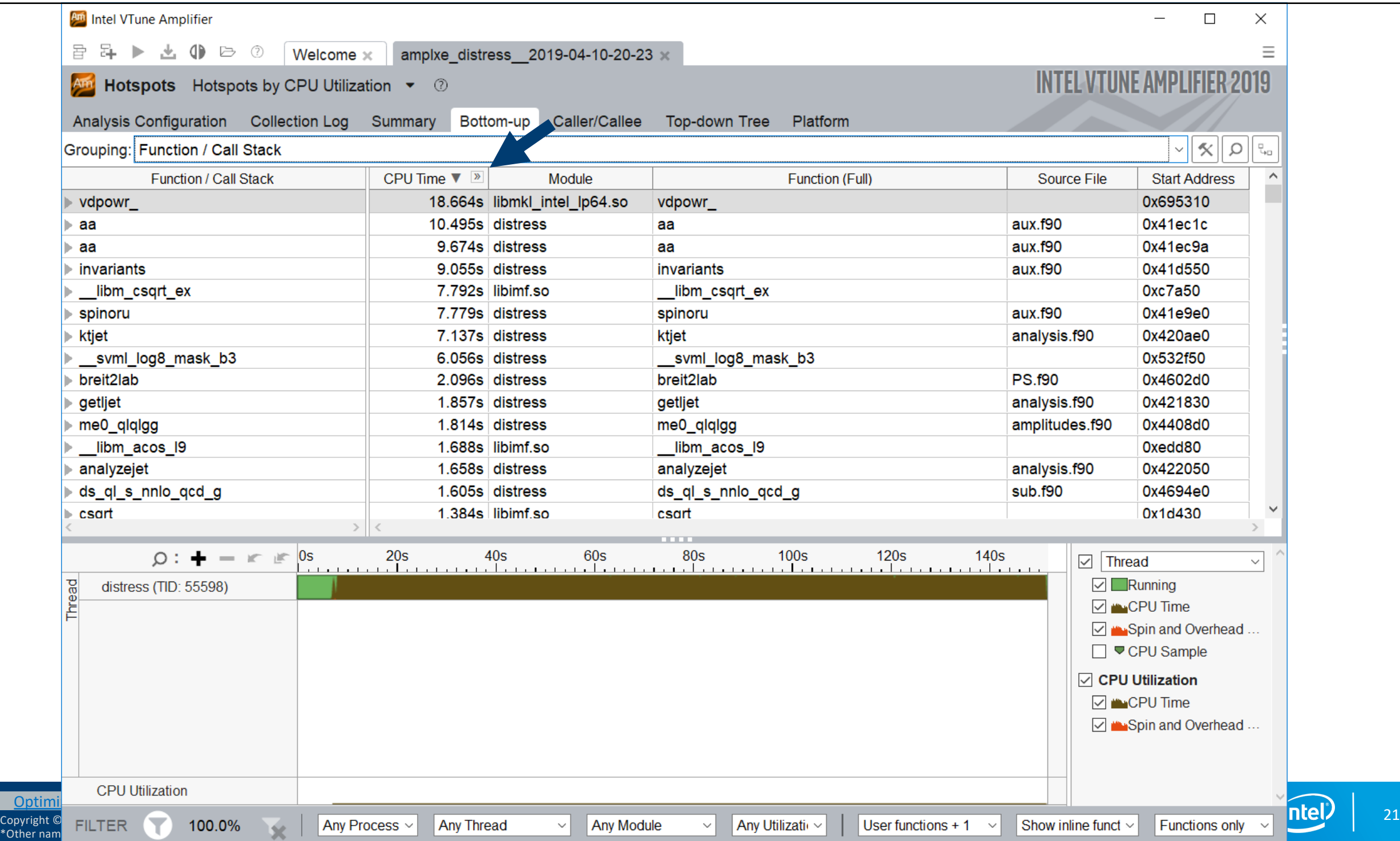

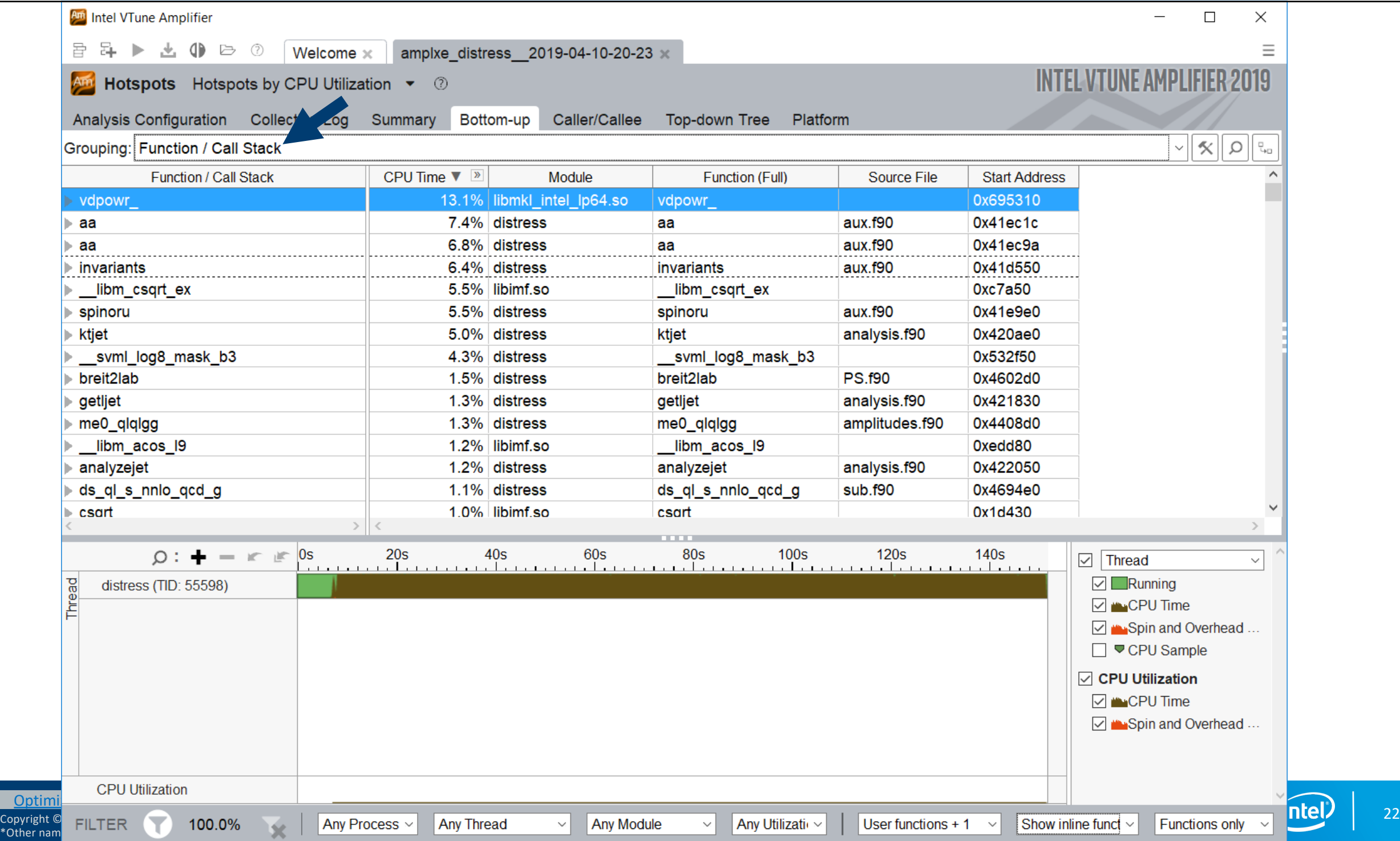

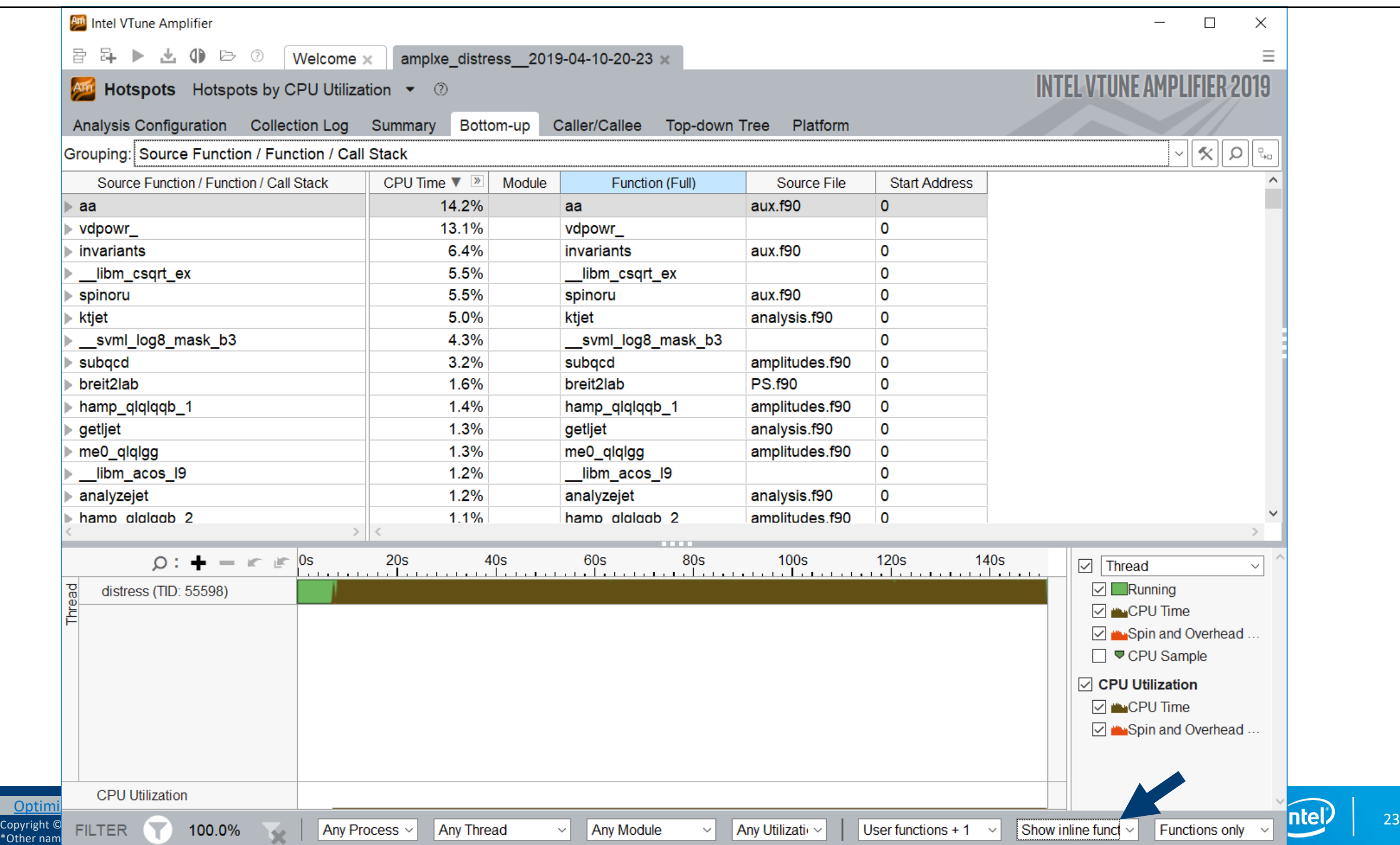

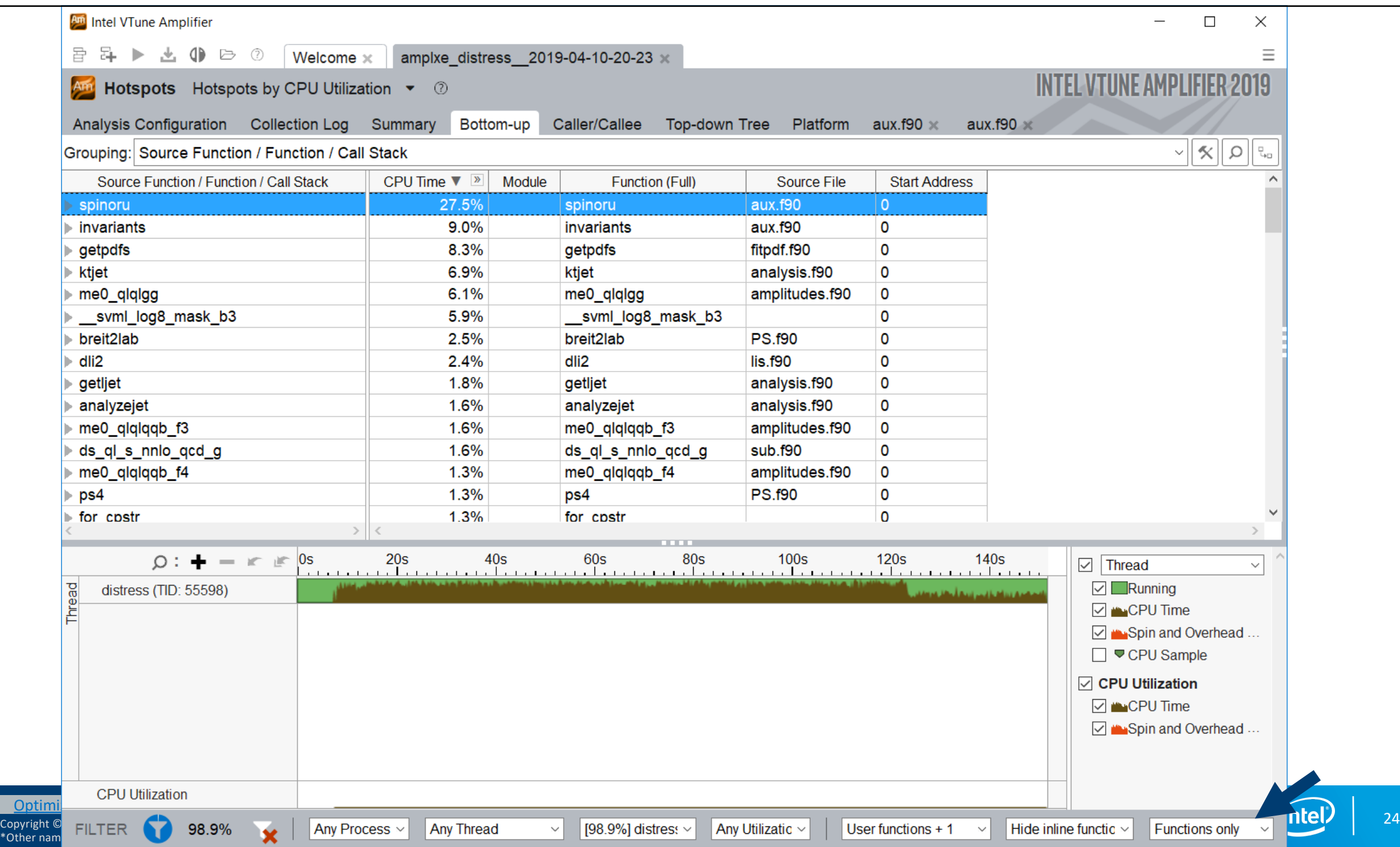

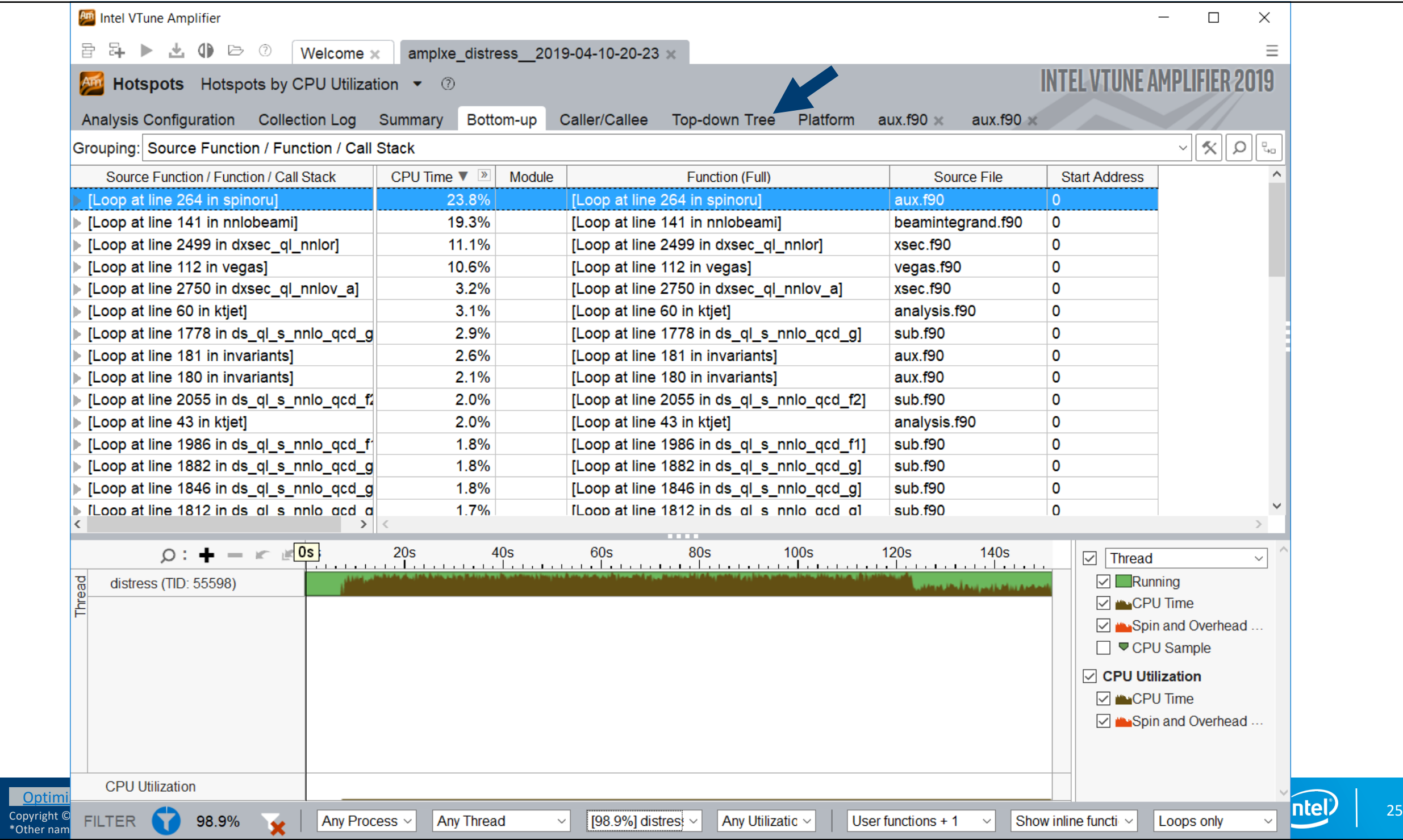

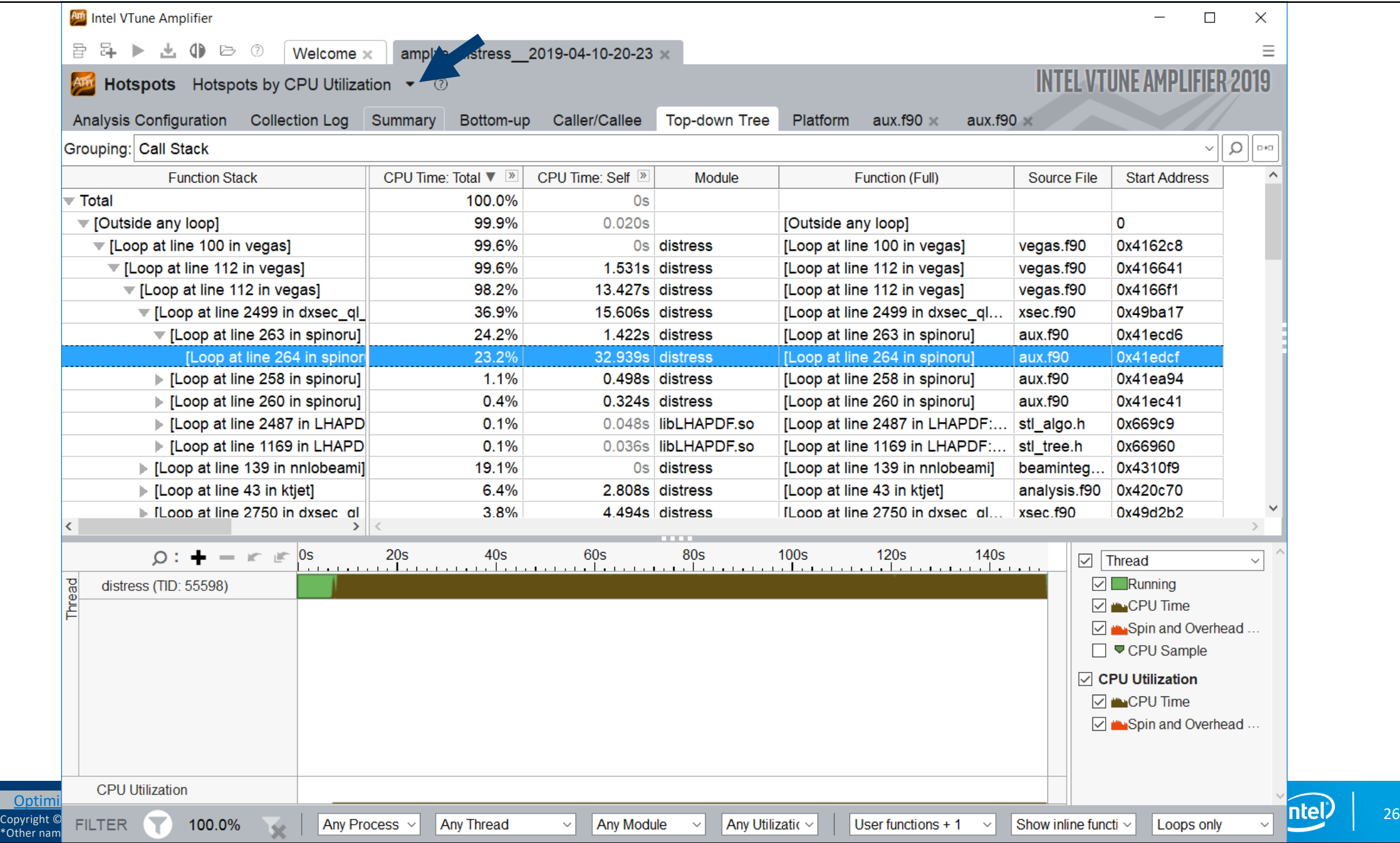

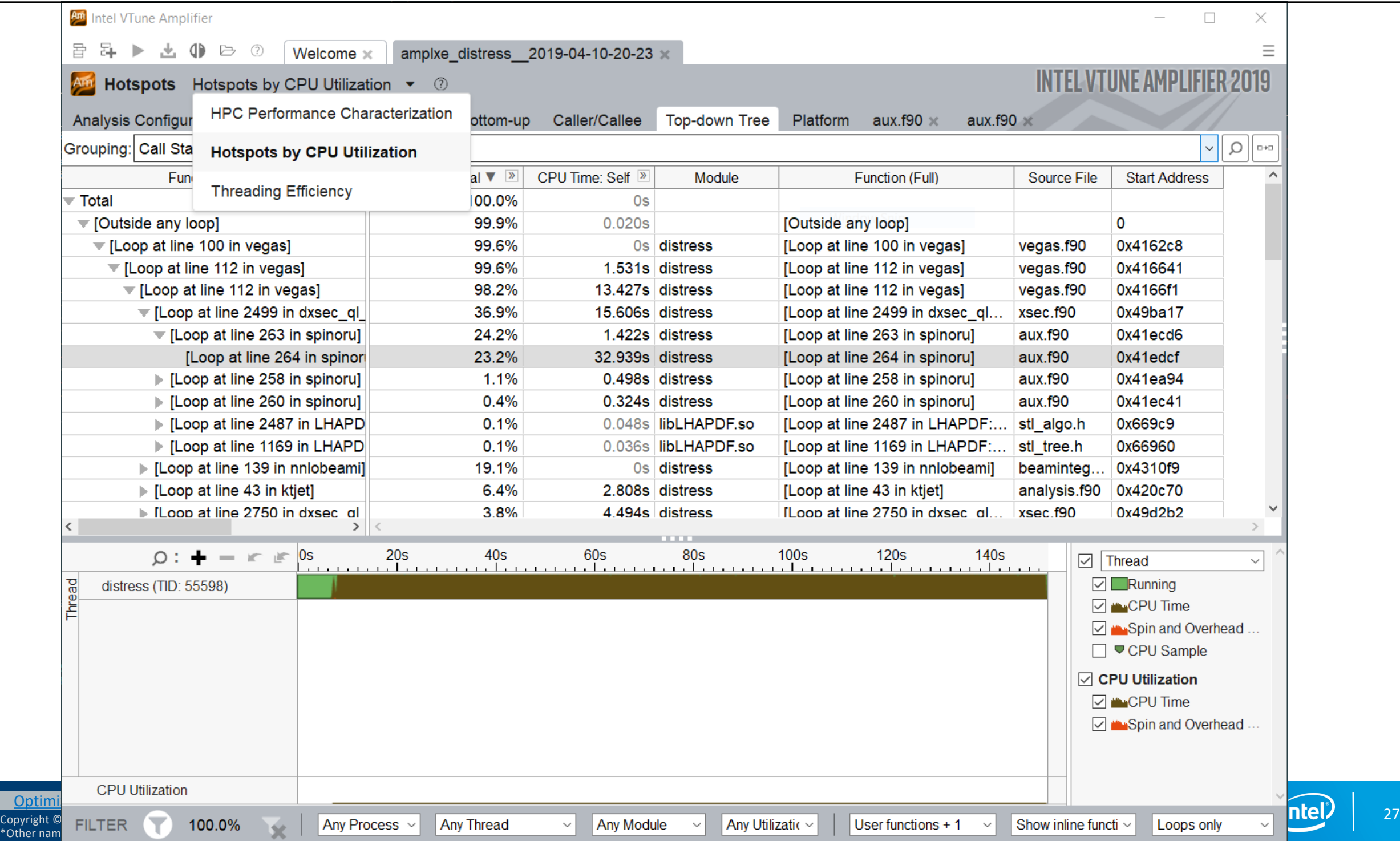

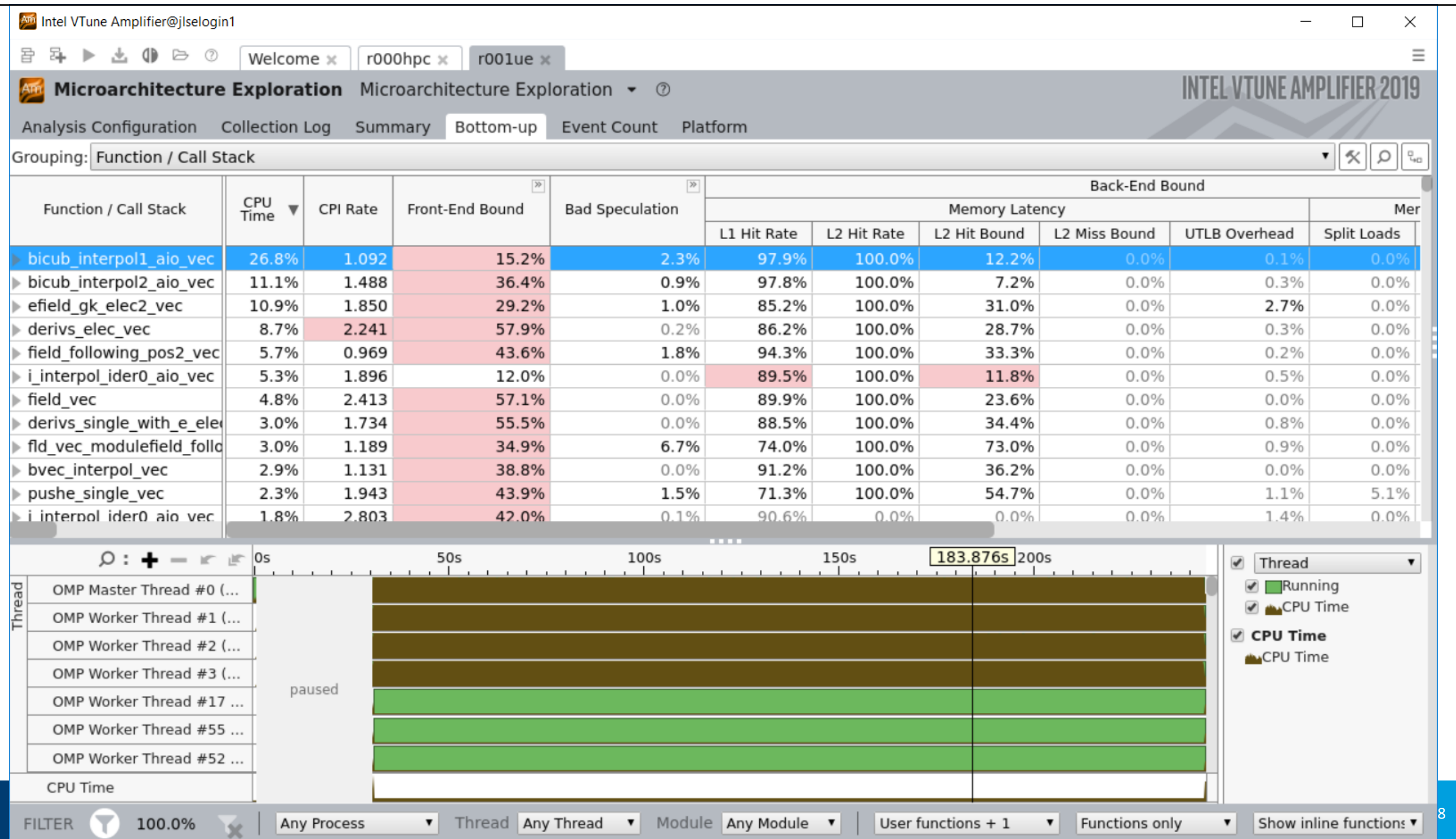

# Python

Profiling Python is straightforward in VTune™ Amplifier, as long as one does the following:

- The "application" should be the full path to the python interpreter used
- The python code should be passed as "arguments" to the "application"

In Theta this would look like this:

```
aprun -n 1 -N 1 amplxe-cl -c hotspots -r res_dir \
    -- /usr/bin/python3 mycode.py myarguments
```
#### Simple Python Example on Theta

#### **aprun -n 1 -N 1 amplxe-cl -c hotspots -r vt\_pytest \ -- /usr/bin/python ./cov.py naive 100 1000**

**INTEL VTUNE AMPLIFIER 2018** 

**E Basic Hotspots** Hotspots by CPU Usage viewpoint (change)

Collection Log @ Analysis Target A Analysis Type \$ Summary & Bottom-up & Caller/Callee & Top-down Tree E Platform & cov.py

#### $\circledR$  Elapsed Time  $\circledR$ : 209.598s

#### $\odot$  Top Hotspots

This section lists the most active functions in your application. Optimizing these hotspot functions typically results in improving overall application performance

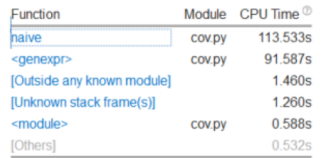

#### ◯ CPU Usage Histogram

This histogram displays a percentage of the wall time the specific number of CPUs were running simultaneously. Spin and Overhead time adds to the Idle CPU usage value

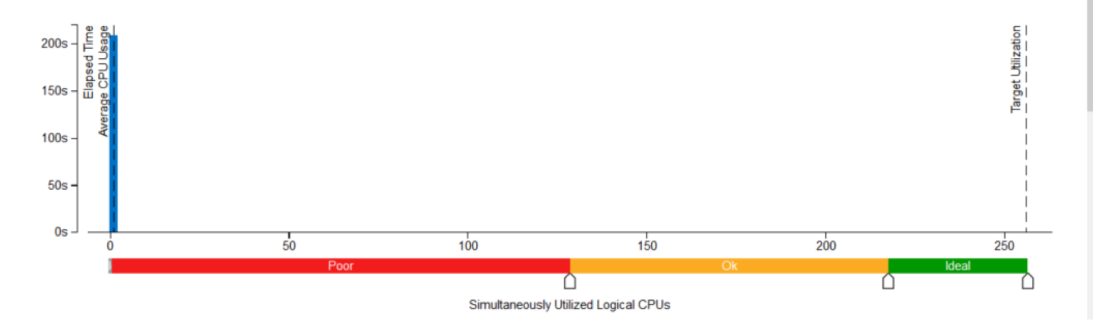

Naïve implementation of the calculation of a covariance matrix

#### Summary shows:

- **Single thread execution**
- Top function is "naive"

Click on top function to go to Bottom-up view

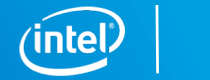

### Bottom-up View and Source Code

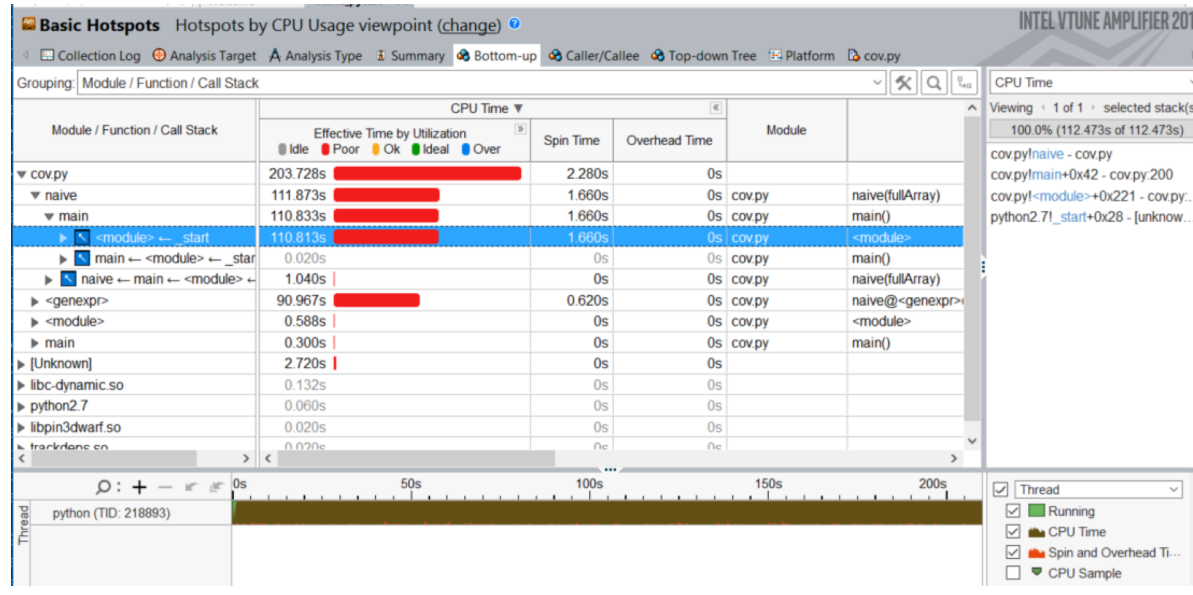

Inefficient array multiplication found quickly We could use numpy to improve on this

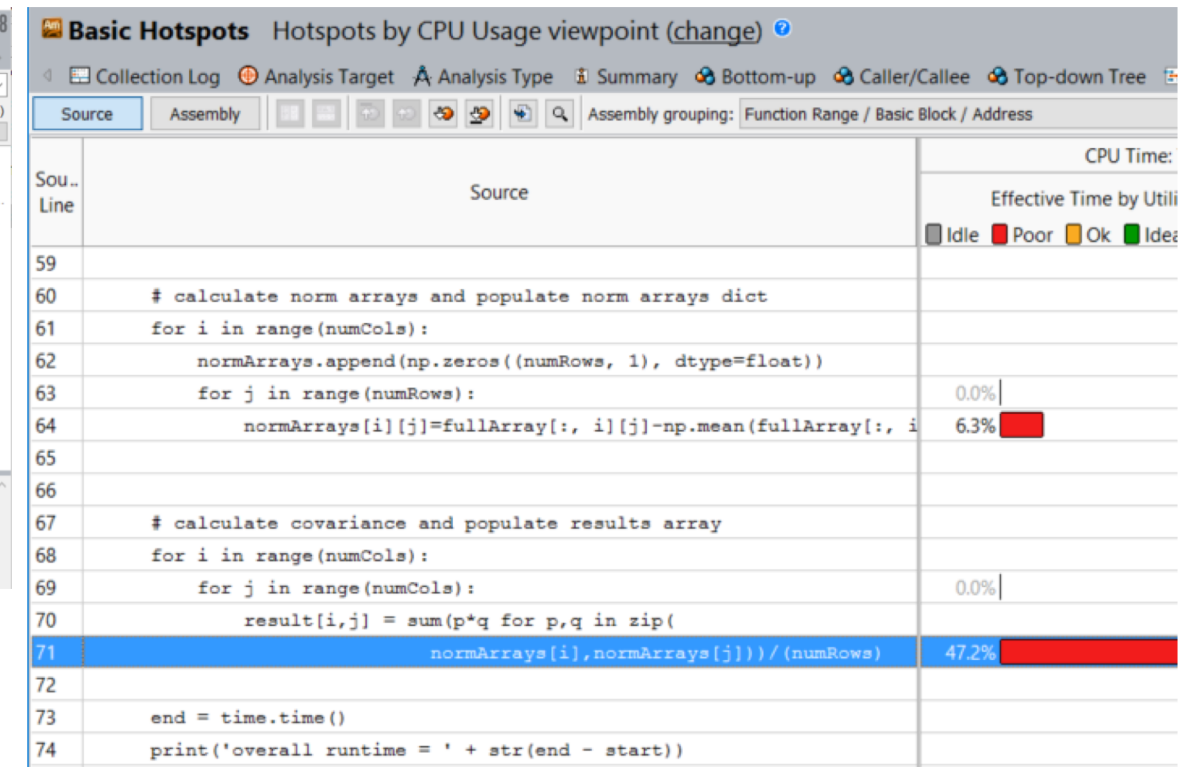

Note that for mixed Python/C code a Top-Down view can often be helpful to drill down into the C kernels

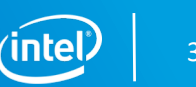

## When do I use Vtune vs Advisor?

#### Vtune

- What's my cache hit ratio?
- Which loop/function is consuming most time overall? (bottom-up)
- Am I stalling often? IPC?
- Am I keeping all the threads busy?
- Am I hitting remote NUMA?
- When do I maximize my BW?

#### Advisor

- Which vector ISA am I using?
- Flow of execution (callstacks)
- What is my vectorization efficiency?
- Can I safely force vectorization?
- Inlining? Data type conversions?
- Roofline

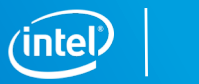

### Remember

Compile with -g and -dynamic

Profile 1 rank and small number of threads - amplxe.qsub/advixe.qsub

Advisor for big picture

Vtune for details

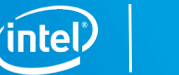

#### Resources

#### Product Pages

- § https://software.intel.com/sites/products/snapshots/application-snapshot
- https://software.intel.com/en-us/advisor
- https://software.intel.com/en-us/intel-vtune-amplifier-xe

#### Detailed Articles

- § https://software.intel.com/en-us/articles/intel-advisor-on-cray-systems
- § https://software.intel.com/en-us/articles/using-intel-advisor-and-vtune-amplifier-with-mpi
- § https://software.intel.com/en-us/articles/profiling-python-with-intel-vtune-amplifier-a-covariancedemonstration

## Legal Disclaimer & Optimization Notice

INFORMATION IN THIS DOCUMENT IS PROVIDED "AS IS". NO LICENSE, EXPRESS OR IMPLIED, BY ESTOPPEL OR OTHERWISE, TO ANY INTELLECTUAL PROPERTY RIGHTS IS GRANTED BY THIS DOCUMENT. INTEL ASSUMES NO LIABILITY WHATSOEVER AND INTEL DISCLAIMS ANY EXPRESS OR IMPLIED WARRANTY, RELATING TO THIS INFORMATION INCLUDING LIABILITY OR WARRANTIES RELATING TO FITNESS FOR A PARTICULAR PURPOSE, MERCHANTABILITY, OR INFRINGEMENT OF ANY PATENT, COPYRIGHT OR OTHER INTELLECTUAL PROPERTY RIGHT.

Software and workloads used in performance tests may have been optimized for performance only on Intel microprocessors. Performance tests, such as SYSmark and MobileMark, are measured using specific computer systems, components, software, operations and functions. Any change to any of those factors may cause the results to vary. You should consult other information and performance tests to assist you in fully evaluating your contemplated purchases, including the performance of that product when combined with other products. For more complete information vi[sit www.intel.com/benchmar](http://www.intel.com/benchmarks)ks.

Copyright © 2018, Intel Corporation. All rights reserved. Intel, Pentium, Xeon, Xeon Phi, Core, VTune, Cilk, and the Intel logo are trademarks of Intel Corporation in the U.S. and other countries.

#### **[Optimization Noti](https://software.intel.com/en-us/articles/optimization-notice)ce**

Optimization Notice

Intel's compilers may or may not optimize to the same degree for non-Intel microprocessors for optimizations that are not unique to Intel microprocessors. These optimizations include SSE2, SSE3, and SSSE3 instruction sets and other optimizations. Intel does not guarantee the availability, functionality, or effectiveness of any optimization on microprocessors not manufactured by Intel. Microprocessor-dependent optimizations in this product are intended for use with Intel microprocessors. Certain optimizations not specific to Intel microarchitecture are reserved for Intel microprocessors. Please refer to the applicable product User and Reference Guides for more information regarding the specific instruction sets covered by this notice.

Notice revision #20110804

35

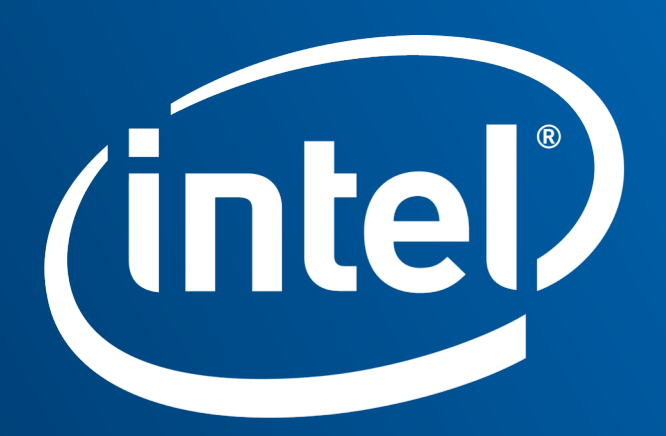

Software

### VTune Cheat Sheet

Compile with –g -dynamic

amplxe-cl –c hpc-performance –flags -- ./executable

- --result-dir=./vtune output dir
- --search-dir src:=../src --search-dir bin:=./
- -knob enable-stack-collection=true –knob collect-memory- bandwidth=false
- -knob analyze-openmp=true
- -finalization-mode=deferred if finalization is taking too long on KNL
- $-data-limit=125$   $\leftarrow$  in mb
- -trace-mpi for MPI metrics on Theta
- amplxe-cl –help collect survey

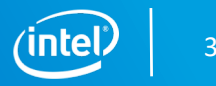

### Advisor Cheat Sheet

Compile with –g -dynamic

advixe-cl –c roofline/depencies/map –flags -- ./executable

- --project-dir=./advixe output dir
- --search-dir src:=../src --search-dir bin:=./
- -no-auto-finalize if finalization is taking too long on KNL
- --interval 1 (sample at 1ms interval, helps for profiling short runs)
- $-data-limit=125$   $\leftarrow$  in mb
- advixe-cl -help

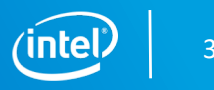